# Desativar nós IM e Presence

# **Contents**

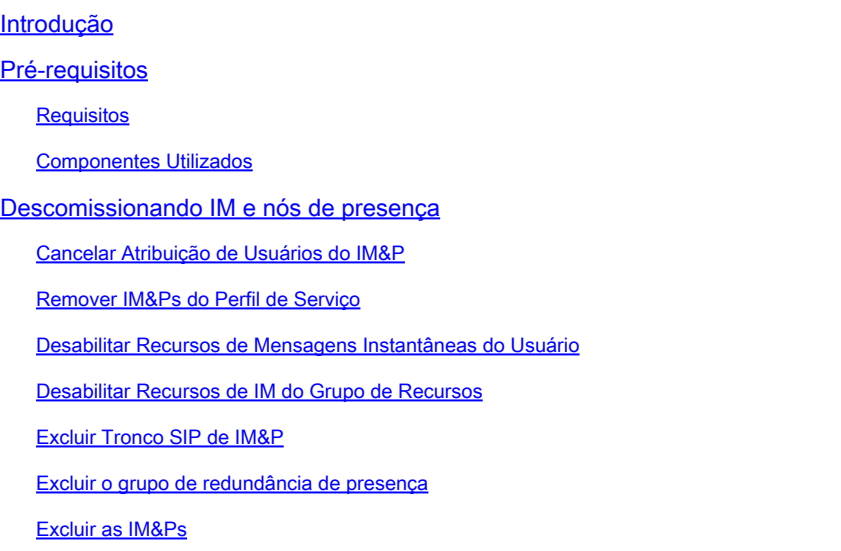

# Introdução

Este documento descreve o processo a ser executado durante o descomissionamento dos nós do Cisco IM e Presence.

# Pré-requisitos

### **Requisitos**

A Cisco recomenda que você tenha conhecimento do Cisco Unified Communications Manager (CUCM) e do Cisco IM and Presence (IM&P).

#### Componentes Utilizados

As informações neste documento são baseadas nas versões de software listadas:

- Cisco Unified Communications Manager 12.5.1 SU5
- Cisco IM e Presence 12.5.1 SU5

As informações neste documento foram criadas a partir de dispositivos em um ambiente de laboratório específico. Todos os dispositivos utilizados neste documento foram iniciados com uma configuração (padrão) inicial. Se a rede estiver ativa, certifique-se de que você entenda o impacto potencial de qualquer comando.

# Descomissionando IM e nós de presença

## Cancelar Atribuição de Usuários do IM&P

Comece fazendo login no CUCM e navegando até **Cisco Unified CM Administration > User Management > Assign Presence Users**.

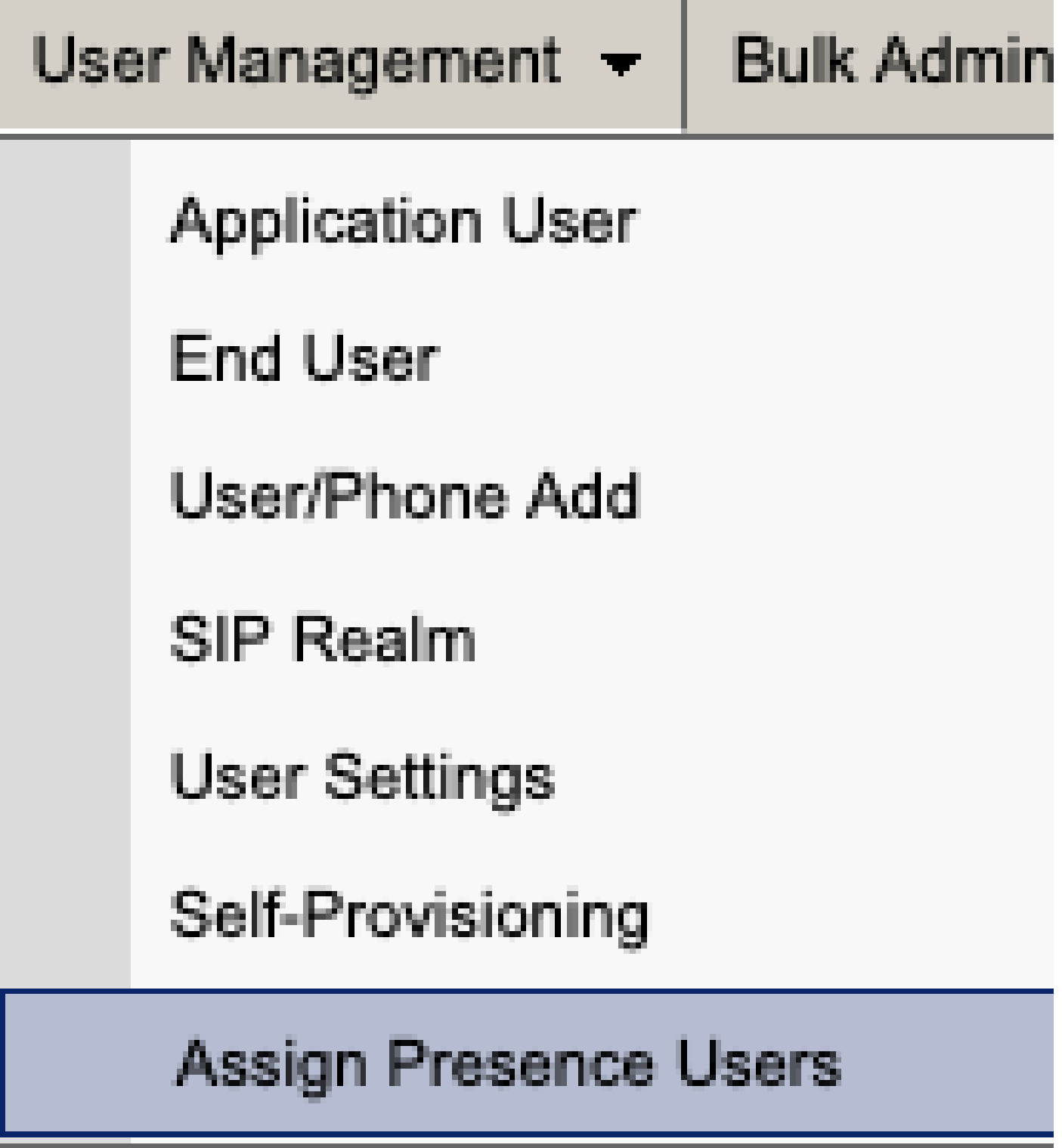

*Usuários de presença atribuídos do CUCM*

Na configuração de atribuição de usuário de presença, selecione a opção **Assign All Users**.

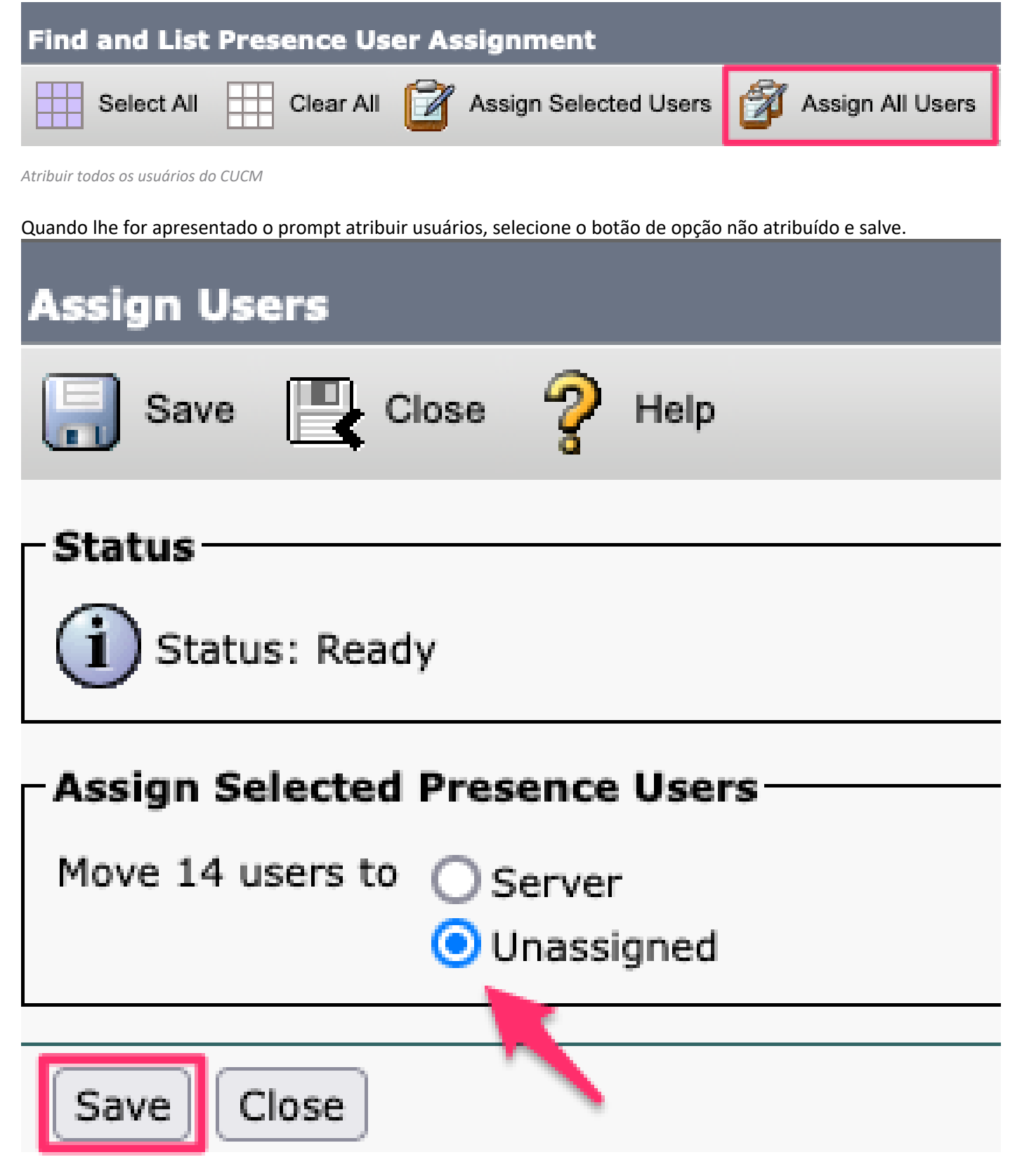

*Atribuir usuários*

Depois que todos os usuários tiverem sido desatribuídos dos servidores IM&P, verifique se a alteração ocorreu fazendo login na administração IM&P e verificando se todos os usuários mostram como não atribuídos.

#### **Cisco Unified CM IM and Presence Administration** ababe. **CISCO For Cisco Unified Communications Solutions**

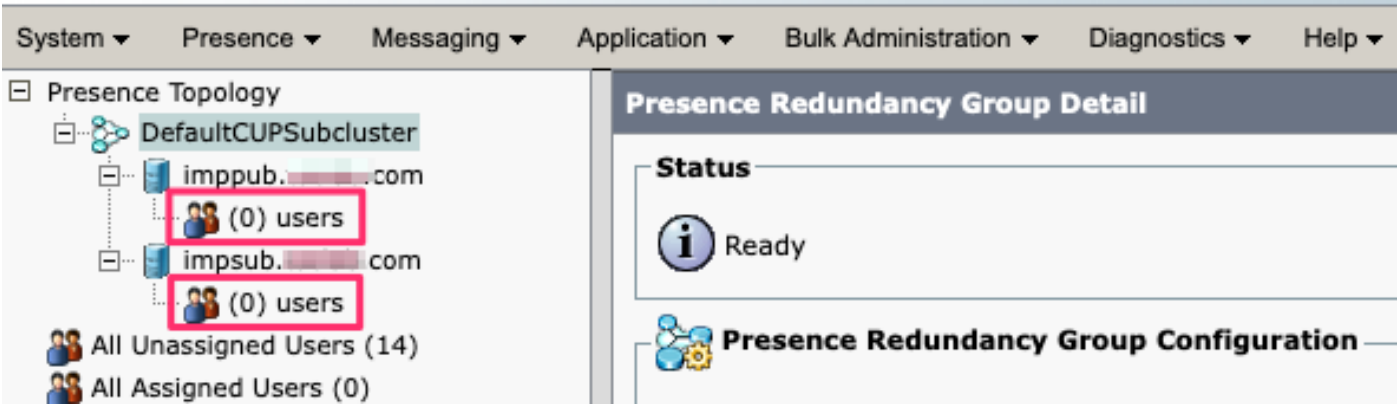

Validação de Usuário Não Atribuído do IM&P

### Remover IM&Ps do Perfil de Serviço

Navegue até **Cisco Unified CM Administration > User Management > User Settings > Service Profile.**

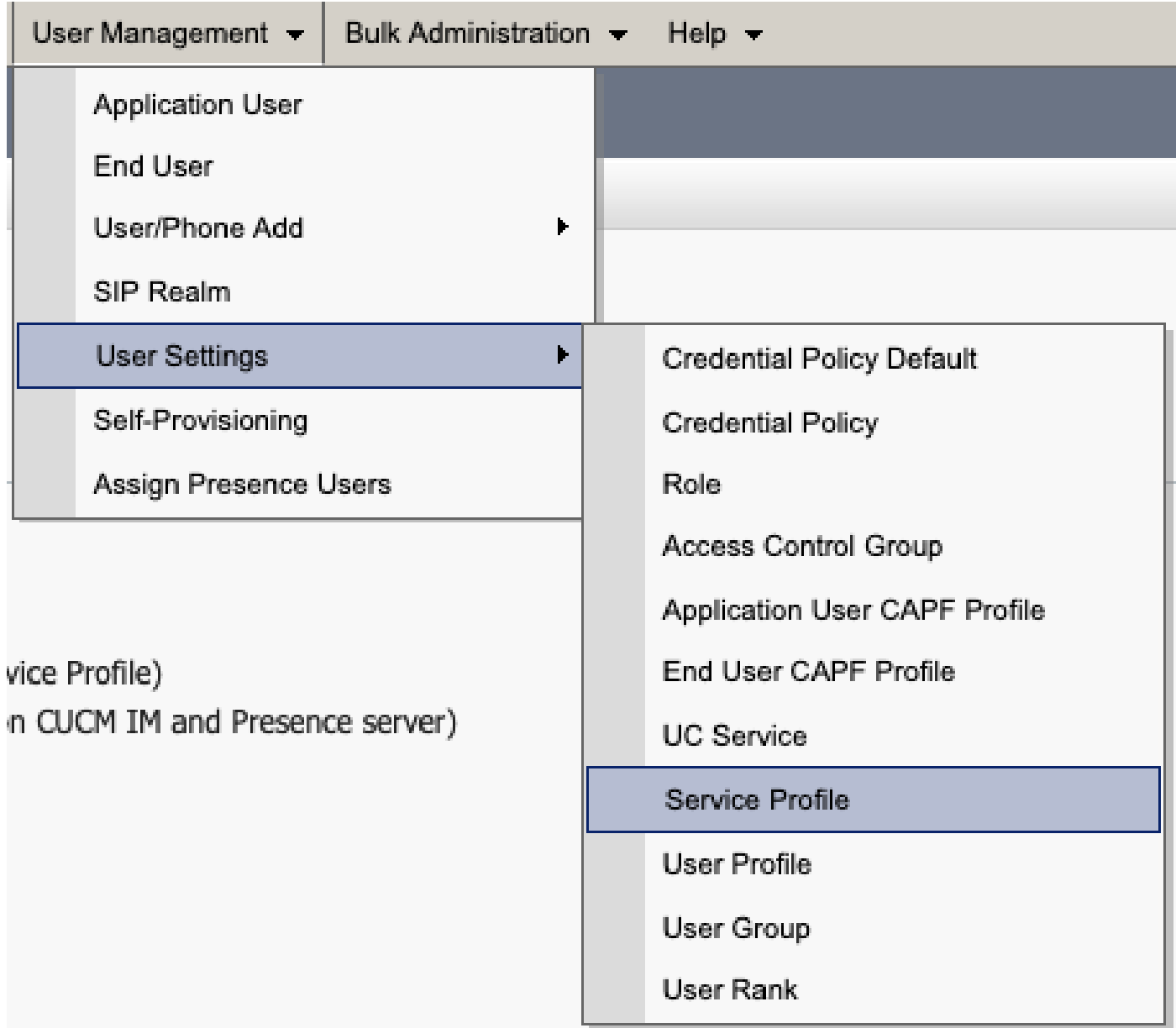

Depois de selecionar o perfil de serviço, altere os perfis de mensagens instantâneas e presença para **<None>** e salve.

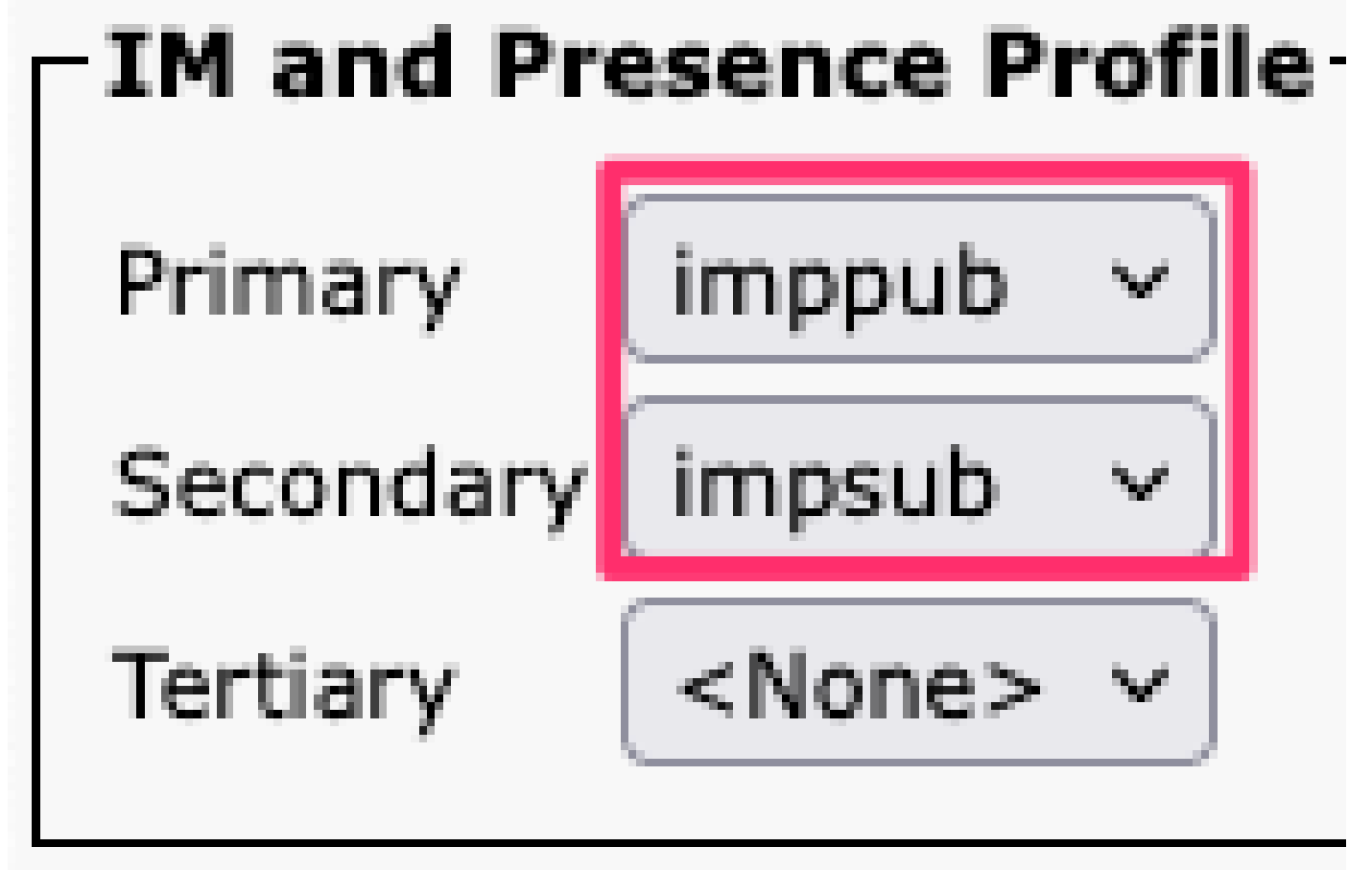

*Perfil de serviço do IM&P*

Observação: remova os nós IM&P de todos os perfis de serviço configurados.

#### **Desabilitar Recursos de IM do Usuário**

Navegue até **Cisco Unified CM Administration > Bulk Administration > Users > Update Users > Query.**

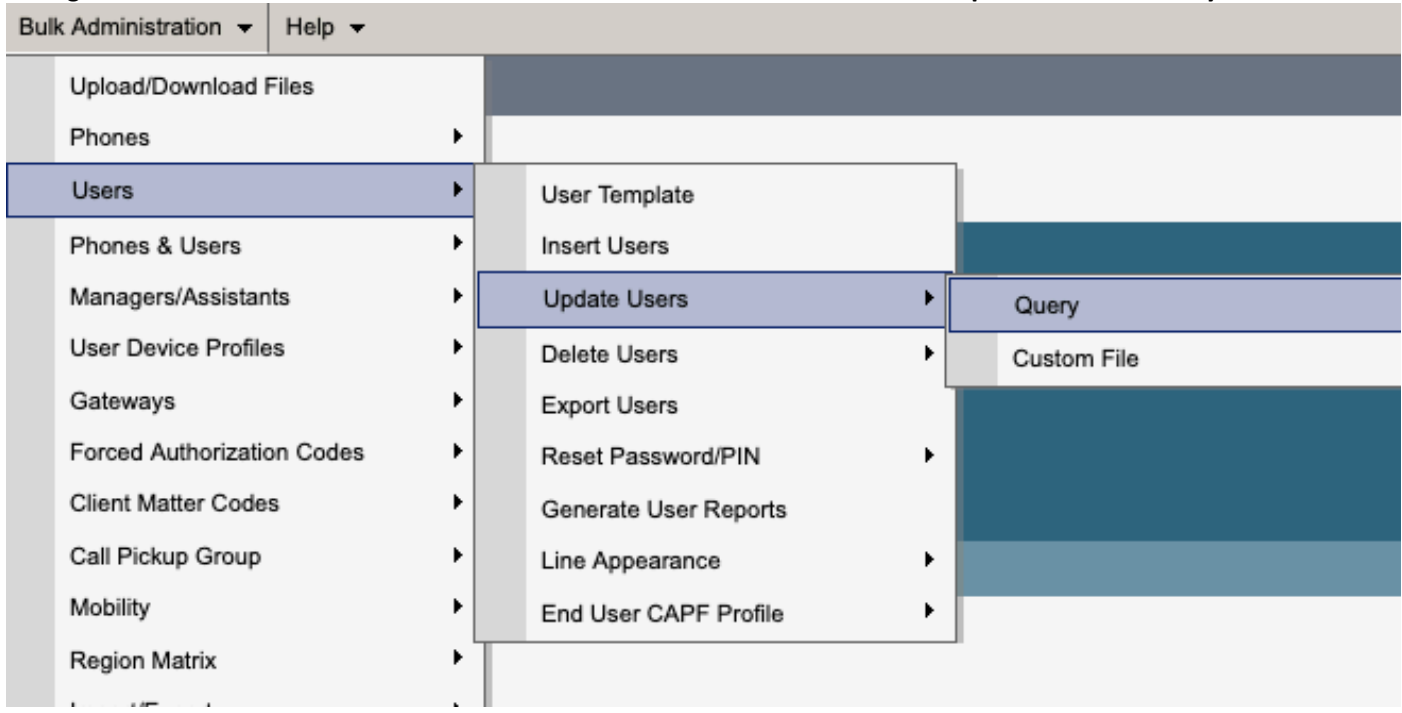

Selecione todos os usuários habilitados para IM&P. Quando a página de configuração Atualizar usuários for exibida, desabilite a configuração "Habilitar usuários para Unified CM IM e Presence" e envie as alterações para execução imediata ou posterior.

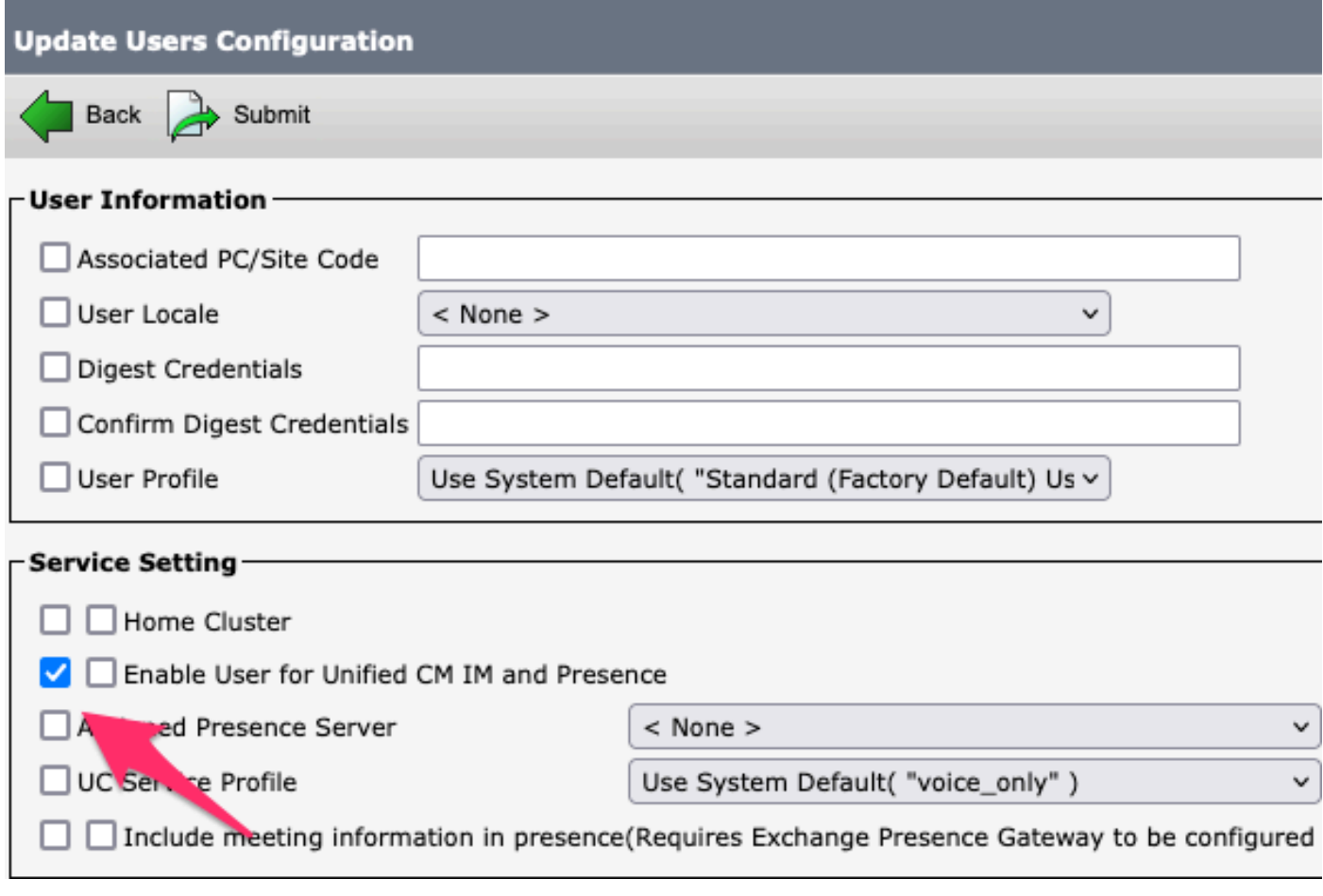

*Desabilitar IM&P de Administrador em Massa*

Navegue até a página **Administração do IM&P > Sistema > Topologia de Presença** e verifique se não há usuários mostrados como atribuídos ou não atribuídos.

# **Cisco Unified Cl** ahaha **For Cisco Unified Com**

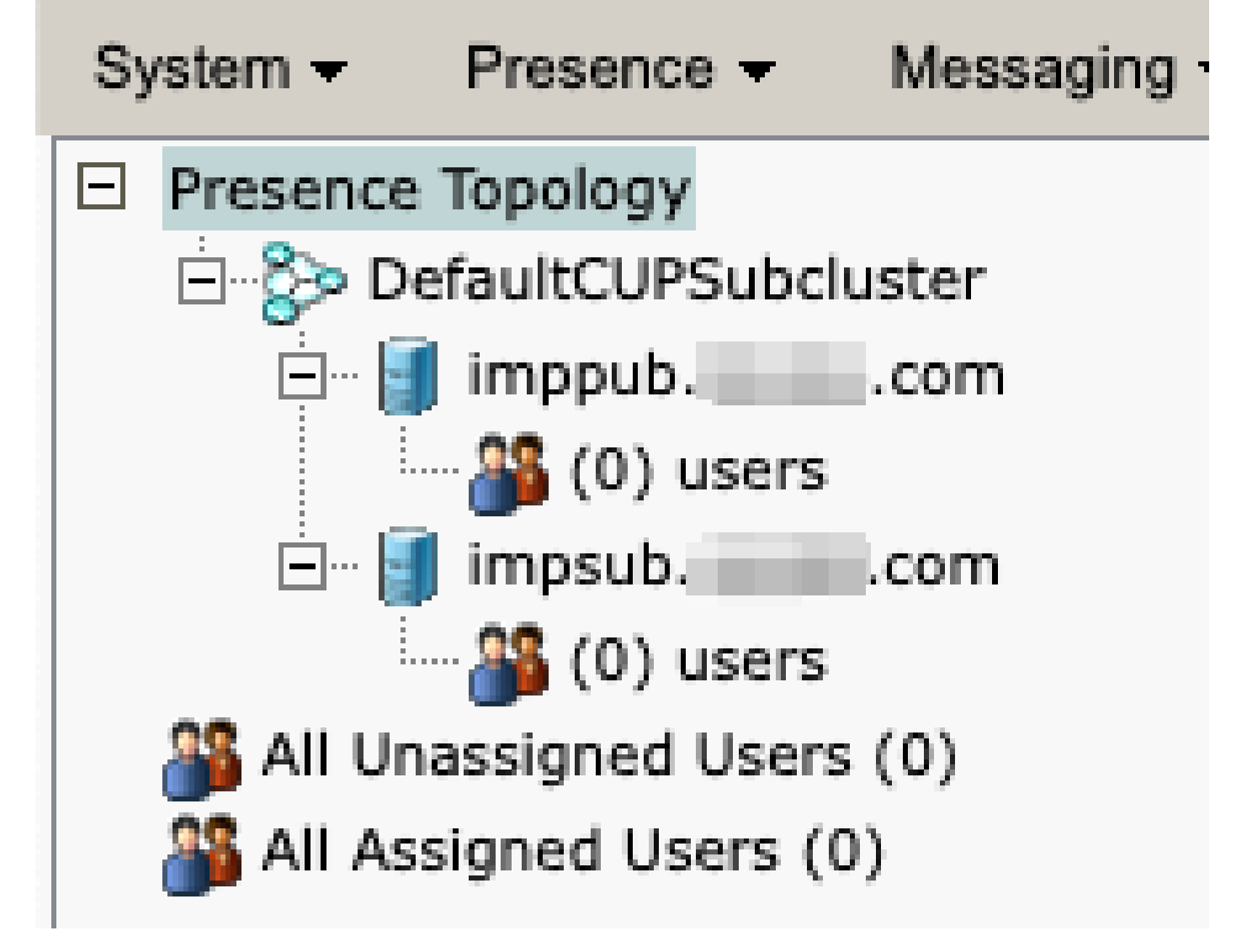

*Todos os Usuários Não Atribuídos do IM&P*

**Desabilitar Recursos de IM do Grupo de Recursos**  Navegue até **Gerenciamento de usuário > Adicionar usuário/telefone > Modelo de grupo de recursos.**

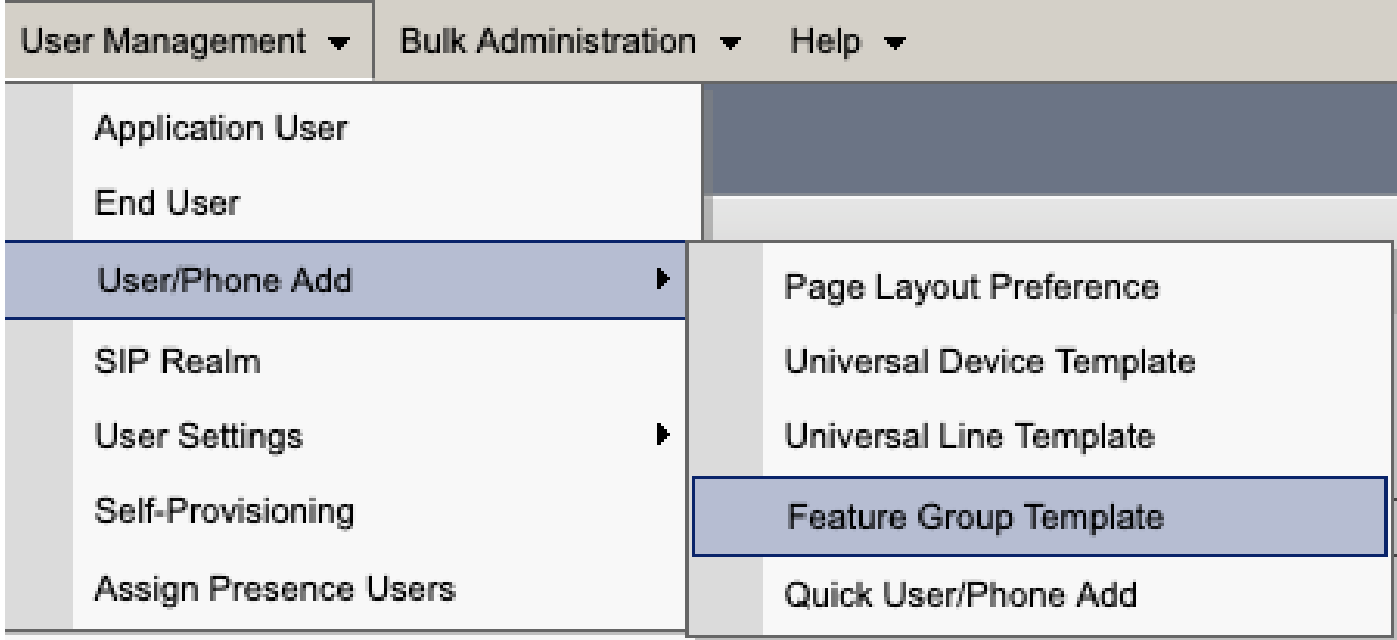

*Modelo de grupo de recursos do CUCM*

Quando o modelo de grupo de recursos estiver selecionado, remova a marca de seleção próxima à seleção "Habilitar usuário para Unified CM IM e Presence" e salve.

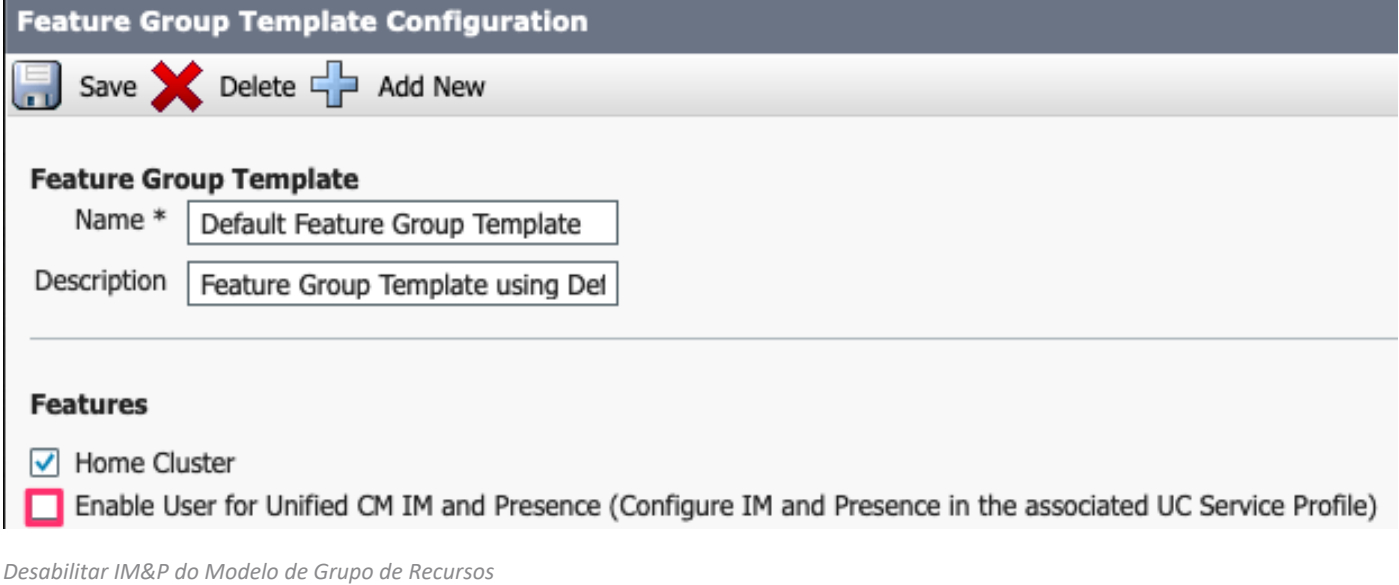

#### **Excluir Tronco SIP de IM&P**

Navegue até Cisco Unified CM Administration > Device > Trunk.

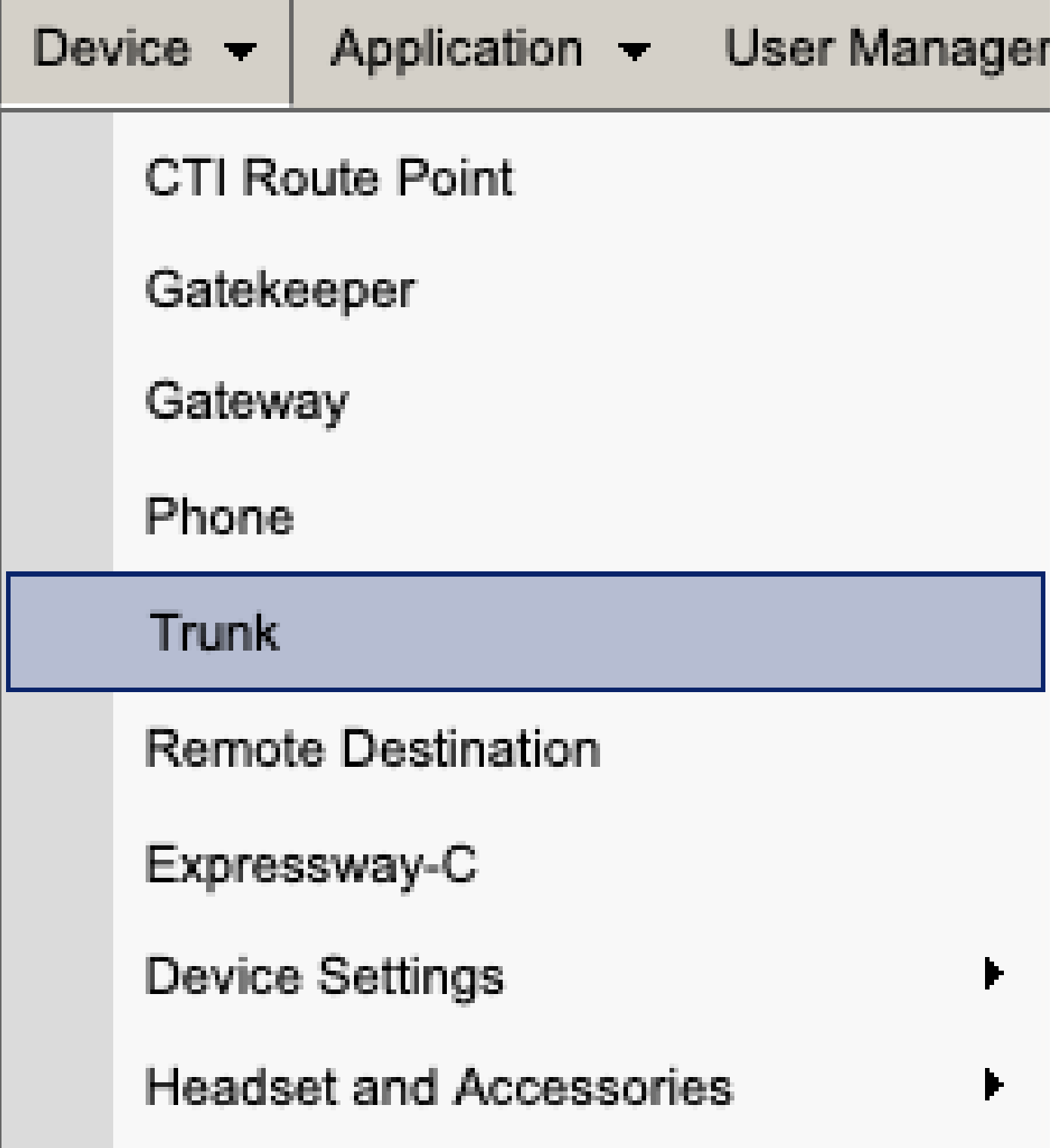

Tronco SIP CUCM

Marque a caixa ao lado do tronco SIP do IM&P e selecione a opção para excluir os itens selecionados.

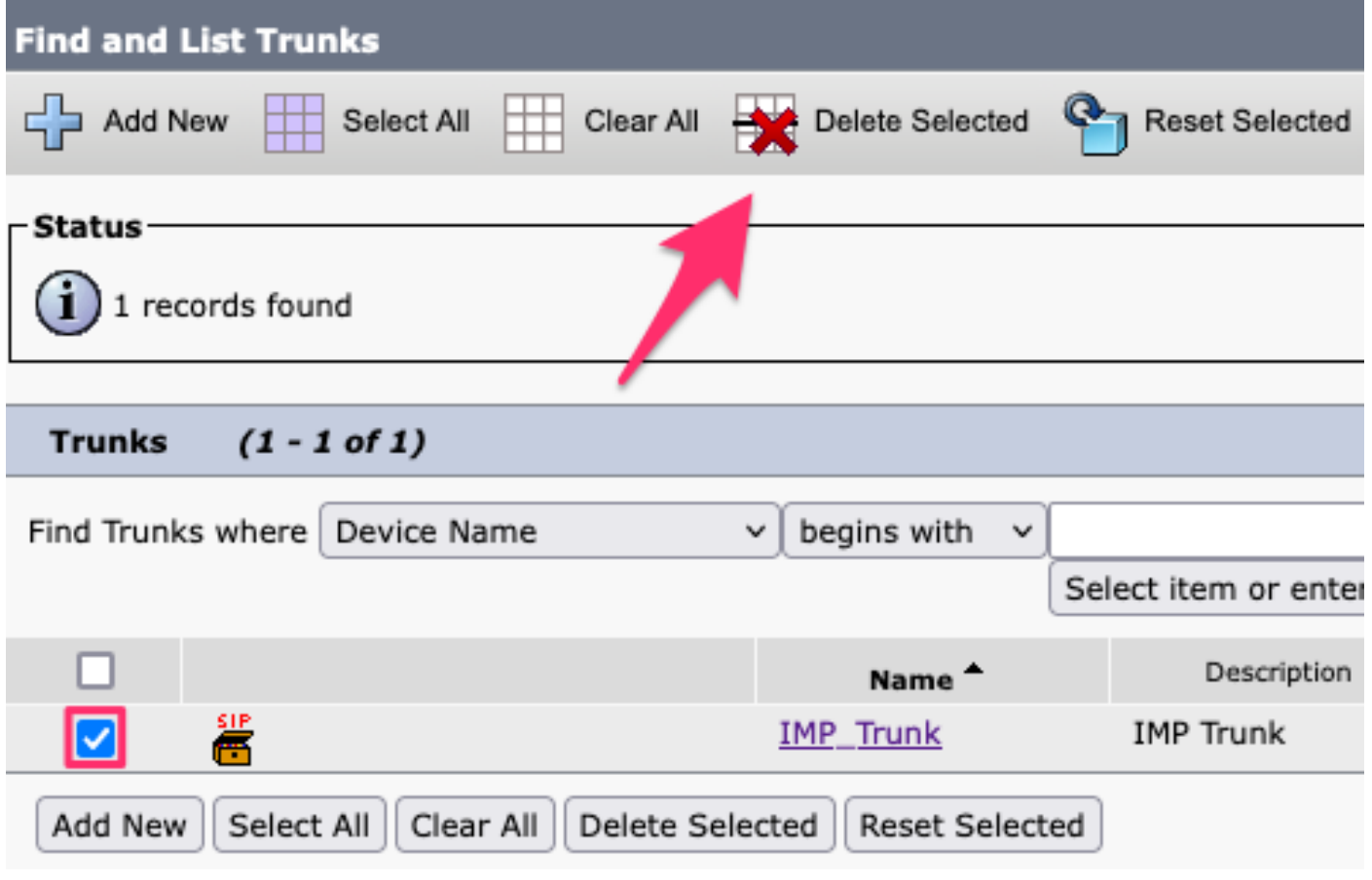

*Excluir Tronco SIP do CUCM*

**Excluir o grupo de redundância de presença**  Navegue até **Cisco Unified CM Administration > System > Presence Redundancy Groups.**

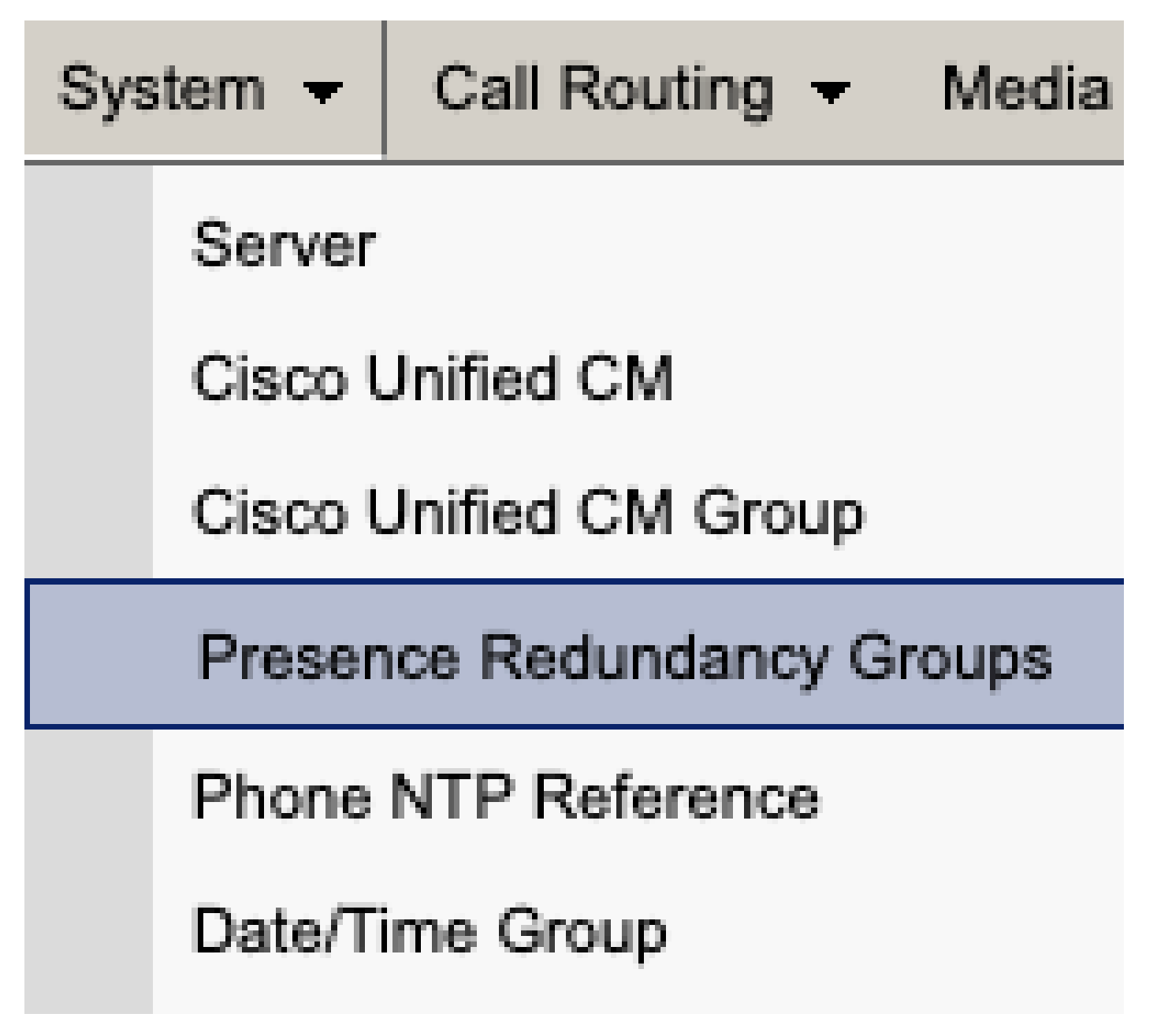

*Grupo de redundância de presença do CUCM*

Desative a alta disponibilidade e economize.

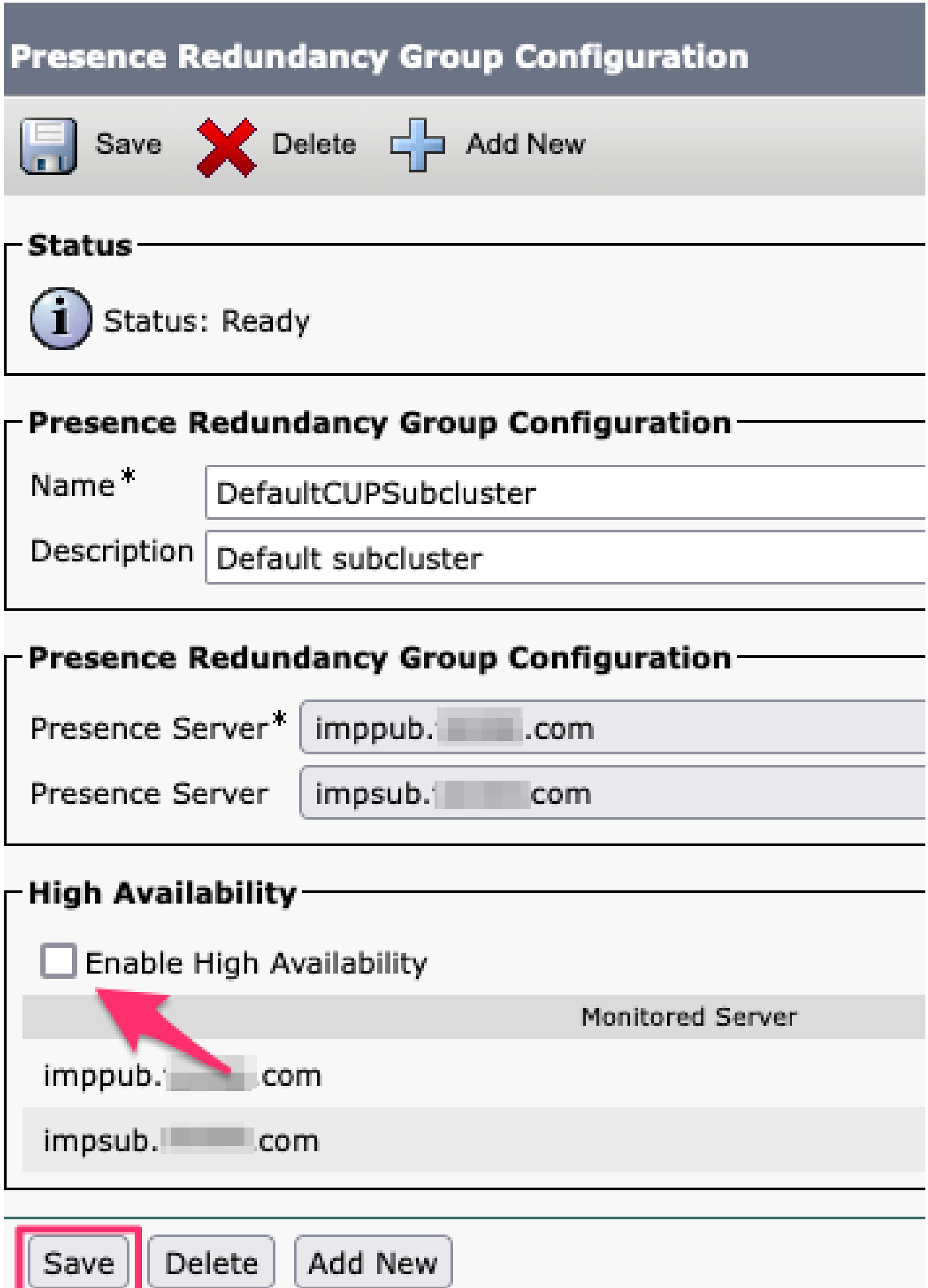

Em seguida, selecione a opção para excluir o Grupo de redundância de presença

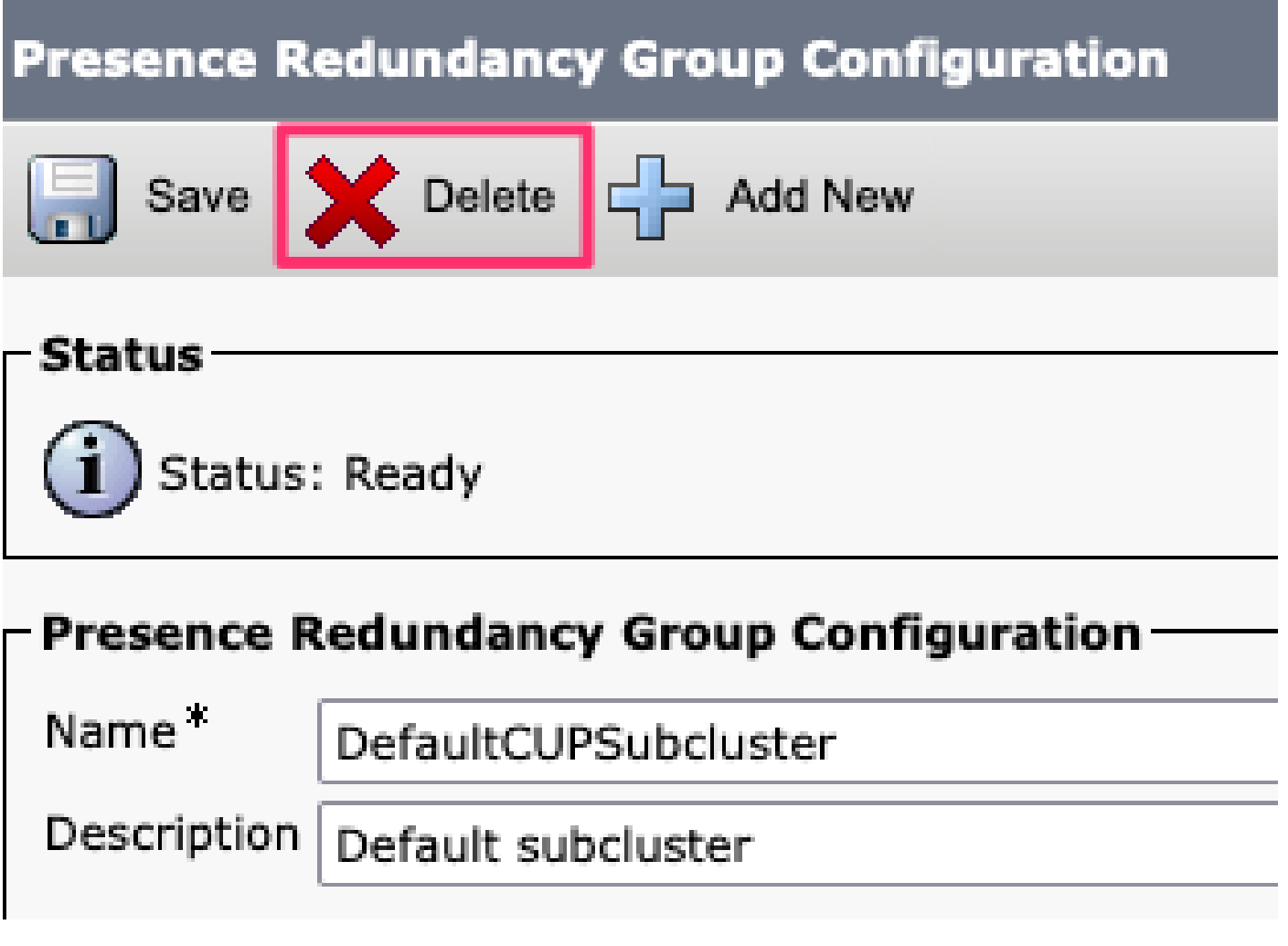

*Grupo de redundância de presença de exclusão de CUCM*

**Excluir as IM&Ps** Navegue até **Cisco Unified CM Administration > System > Server.**

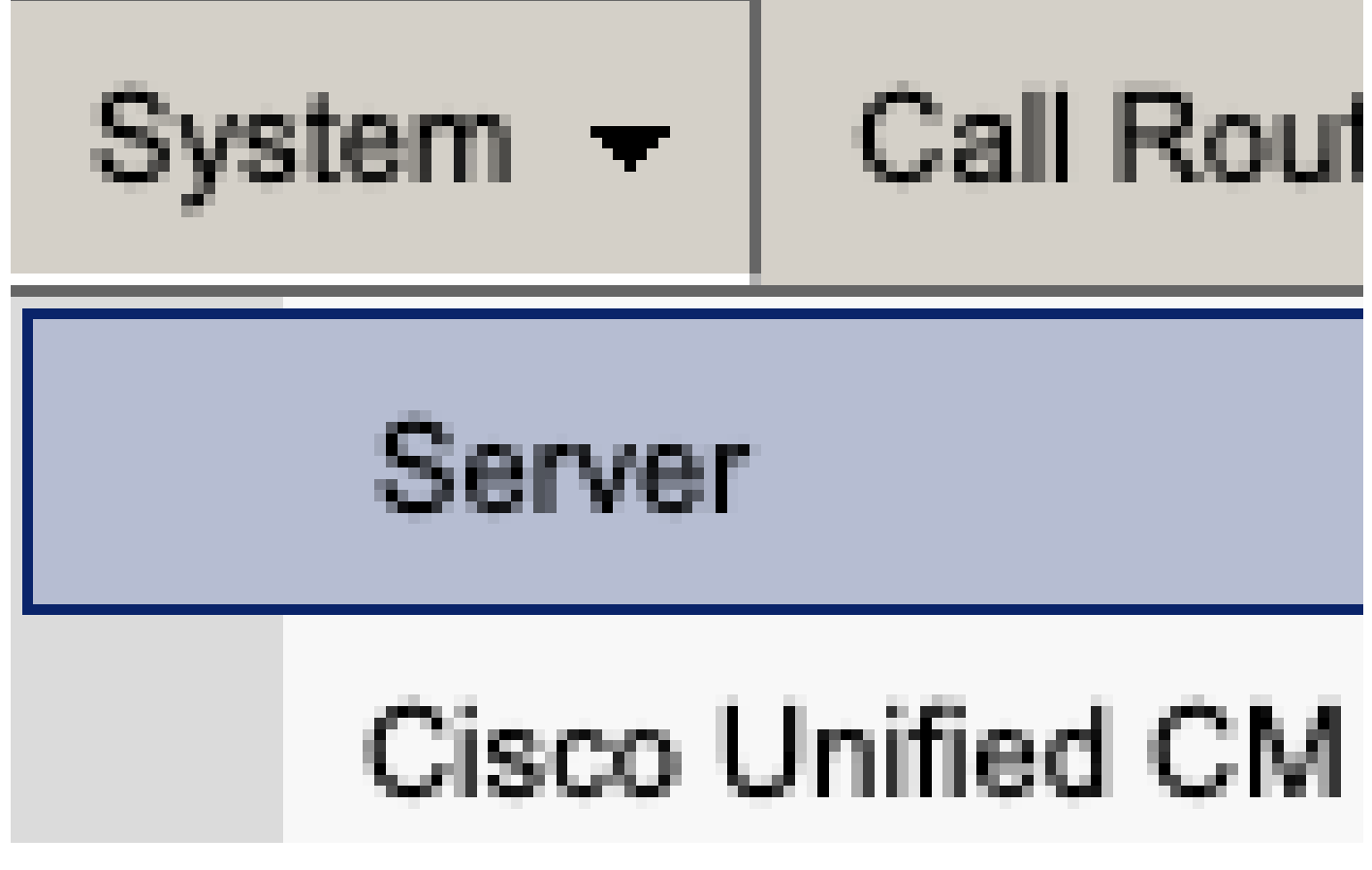

*Servidor do sistema CUCM*

Selecione a opção para excluir o nó IM&P.

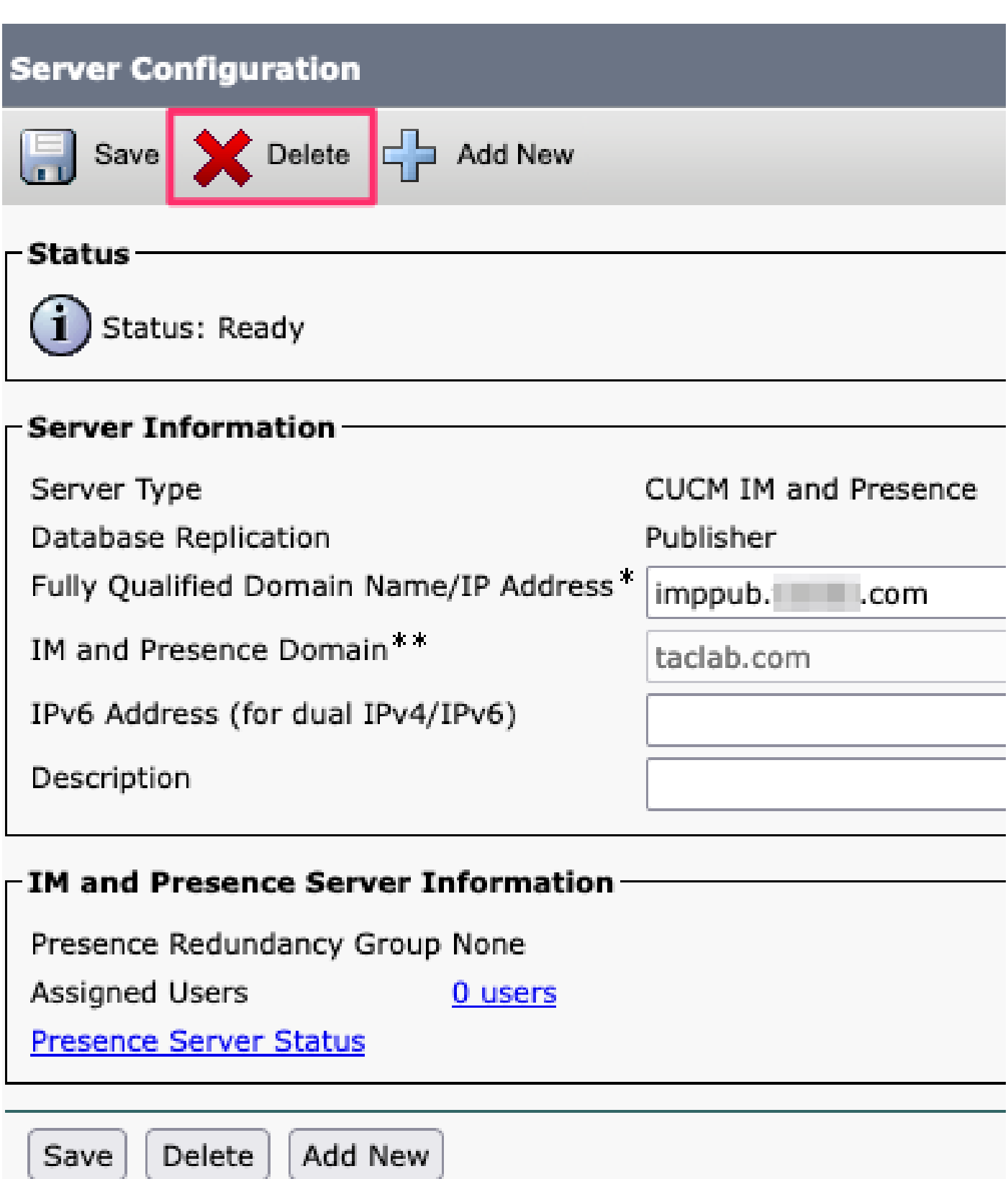

Excluir IM&P do CUCM

Observação: depois que os IM&Ps forem desativados, certifique-se de desligar e remover as máquinas virtuais, pois elas não são mais necessárias.

#### Sobre esta tradução

A Cisco traduziu este documento com a ajuda de tecnologias de tradução automática e humana para oferecer conteúdo de suporte aos seus usuários no seu próprio idioma, independentemente da localização.

Observe que mesmo a melhor tradução automática não será tão precisa quanto as realizadas por um tradutor profissional.

A Cisco Systems, Inc. não se responsabiliza pela precisão destas traduções e recomenda que o documento original em inglês (link fornecido) seja sempre consultado.